# **Ascotel** *Office Terminals by* **ascom**

# **Office 20**

Istruzioni per l'uso

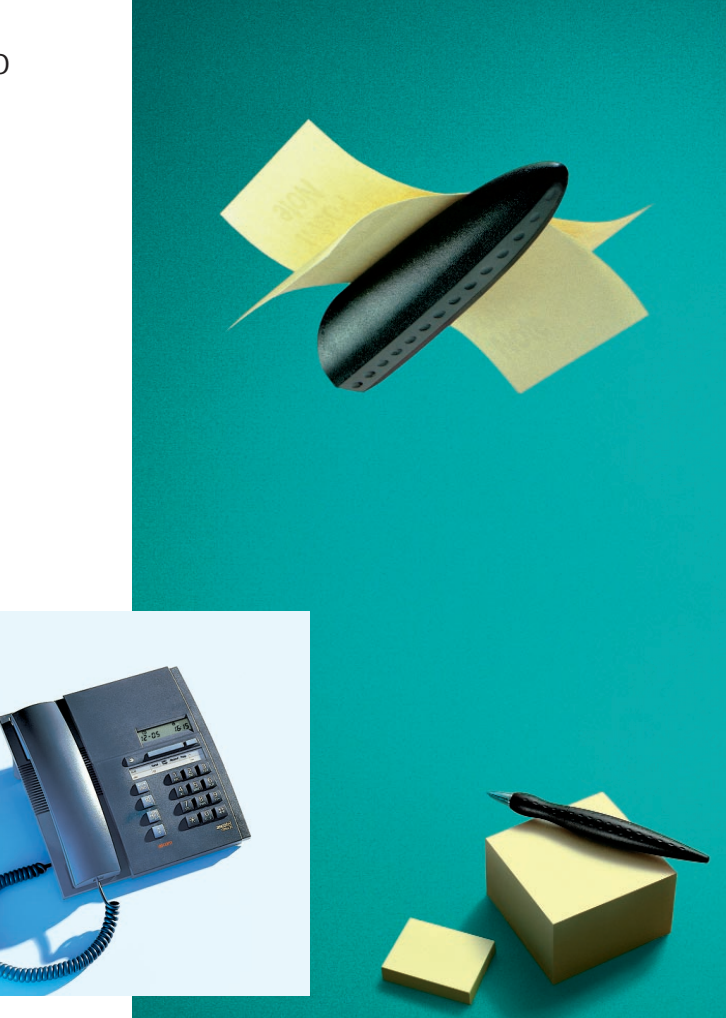

# *Congratulazioni!*

Congratulazioni per aver acquistato il vostro Ascotel Office, un apparecchio di facile uso grazie al suo tasto Fox. Queste istruzioni dimostrano come sia facile telefonare con Ascotel Office! Le istruzioni per l'uso in forma abbreviata (dimensioni di una carta di credito) sono inserite nella parte inferiore del vostro telefono Office. Si consiglia di mantenerle nella stessa posizione!

#### **Indice**

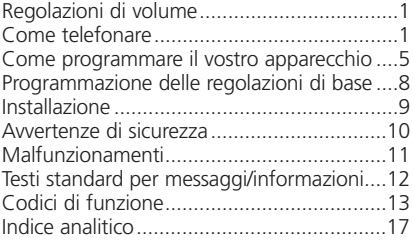

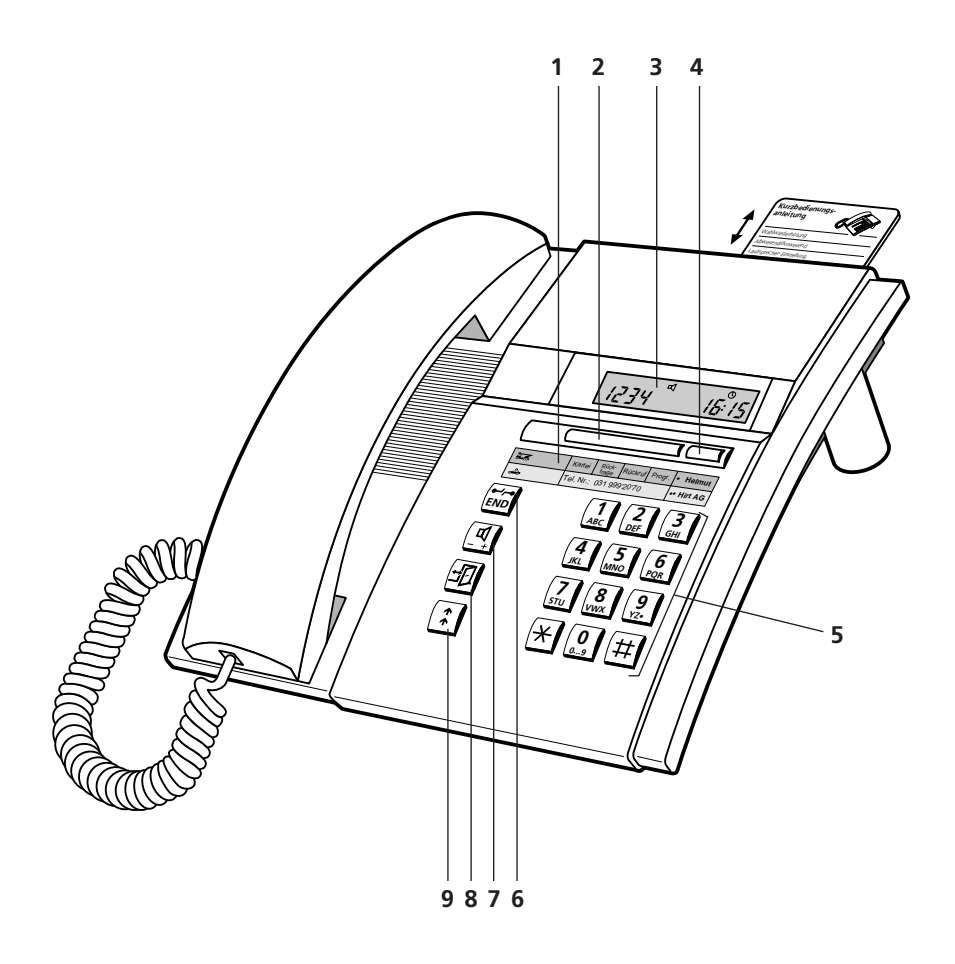

# **Comandi e visualizzazioni**

### **1 Targhetta di identificazione**

### **2 Tasto Fox (tasto con diverse funzioni)**

Agenda, richiamata, prenotazione automatica, modo programmazione

### **3 Visualizzatore (Display)**

Il vostro apparecchio è munito di un display a due righe

**4 Tasto liberamente programmabile, ad occupazione doppia** Memorizzazione di numeri e/o funzioni

### **5 Tastiera di selezione**

**6 Tasto END (fine)/tasto interruzione** Impegno per una nuova selezione, interruzione di una funzione iniziata, conclusione della programmazione

### **7 Tasto Altoparlante**

Ascolto amplificato, regolazione volume nel microtelefono e nell'altoparlante: normale/forte (con doppio clic)

### **8 Tasto Assenza**

L'utente è assente/presente

### **9 Tasto Riselezione**

Richiamo degli ultimi 4 numeri selezionati

### **Simboli del display**

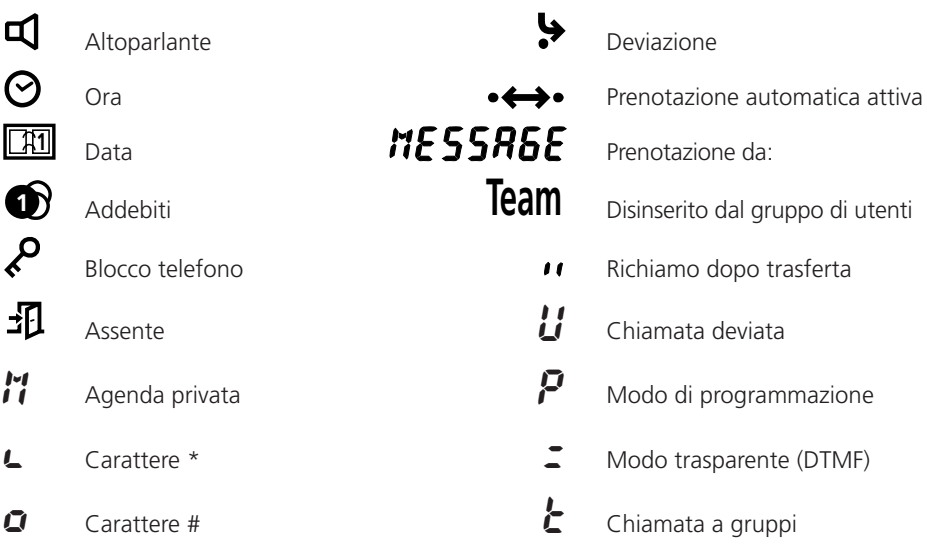

# **Regolazioni di volume**

#### **Regolazione del volume di suoneria durante la chiamata**

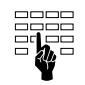

Durante il segnale della suoneria è possibile regolare il volume della suoneria del vostro apparecchio premendo i tasti numerici da 1 (debole) fino a 4 (forte).

#### **Regolazione del volume di ascolto (microtelefono/altoparlante del viva voce) durante una conversazione**

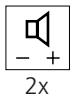

Il volume del vostro apparecchio è impostato su "normale" sia nel microtelefono che nell'altoparlante . Mediante un doppio clic sul tasto Altoparlante il volume aumenta. Con un nuovo doppio clic tornate nuovamente nella situazione normale.

### **Come telefonare**

### **Selezione con preparazione di selezione**

Una possibilità offerta dal vostro apparecchio come novità importante è la selezione con preparazione. Senza sollevare il microtelefono potete comporre il numero desiderato che potrà essere controllato e poi premere il tasto Altoparlante. Mentre avviene la selezione avete le mani libere fino a che il vostro partner solleva il microtelefono.

Per interrompere una preparazione di selezione già iniziata premete il tasto di fine (END).

### **Selezione numerica**

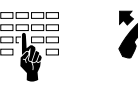

Comporre il numero, sollevare il microtelefono o premere il tasto Altoparlante

oppure

#### **Selezione mediante il tasto liberamente programmabile**

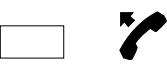

Clic semplice o doppio sul tasto liberamente programmabile. Sollevare il microtelefono o premere il tasto Altoparlante

oppure

#### **Selezione mediante tasto Riselezione**

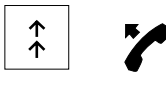

Schiacciare il tasto Riselezione:

1x ultimo numero selezionato, 2x penultimo selezionato e così via (sotto questo tasto vengono memorizzati complessivamente 4 numeri), sollevare il microtelefono o premere il tasto Altoparlante.

### **Selezione di un numero dall'agenda privata**

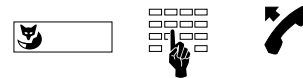

Premere il tasto Fox (M: memoria), immettere il numero della scheda (0...9), sollevare il microtelefono o premere il tasto Altoparlante

*Nota* Naturalmente con il vostro apparecchio è possibile eseguire la selezione anche nel modo solito: sollevare il microtelefono e selezionare il numero.

Sul display del vostro apparecchio compaiono nella selezione fino a 12 cifre; è possibile però immettere un numero maggiore di cifre, in questo caso vedrete il segno  $"F"$ .

### **Ascolto amplificato**

Con il dispositivo di ascolto amplificato potete ascoltare il vostro interlocutore sia attraverso il microtelefono sia attraverso l'altoparlante; in tal modo anche altre persone nella stanza possono seguire la vostra conversazione.

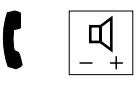

Premete il tasto Altoparlante durante la conversazione.

*Nota* Se volete continuare la conversazione in modo normale, cioè attraverso il microtelefono, premete nuovamente il tasto Altoparlante.

### **Memorizzazione di numeri nell'agenda privata**

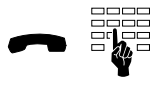

Per memorizzare il numero visualizzato sul display, premere il tasto numerico corrispondente alla scheda (0…9) fino a che si sente il tono di conferma.

### **Addebiti**

Durante una conversazione esterna vi saranno indicati gli addebiti accompagnati dal simbolo  $\bullet$ .

### **Modo transparente (selezione multifrequenza: DTMF)**

Durante un collegamento è possibile attivare, con selezione multifrequenza, una funzione come ad esempio il comando a distanza di una segreteria telefonica (ascolto dei messaggi).

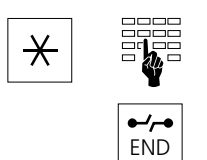

Premete il tasto asterisco finché compare "z " sul display, comporre il numero di selezione.

Premendo il tasto di fine (END) ritornare nella selezione normale.

### **Avviare e concludere una richiamata**

Siete già collegati con un interlocutore e volete, senza interrompere il collegamento, avere una breve conversazione con un altro interlocutore.

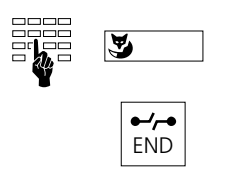

Comporre il numero del partner del nuevo interlocutore, premere il tasto Fox.

Avete terminato la vostra seconda conversazione, interrompete tale collegamento con il tasto END.

*Nota* Se dopo una richiamata premete un tasto sbagliato o riagganciate il microtelefono, per 10 secondi suona un segnale acustico continuo, che vi ricorda l'interlocutore in attesa. Se durante tale periodo sollevate il microtelefono, ritornate al primo collegamento.

### **Richiamata alternata**

Avete eseguito una richiamata e volete avere la possibilità di passare da una conversazione all'altra.

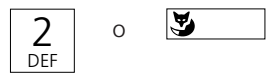

Premete il tasto di selezione 2 o il tasto Fox<sup>1)</sup>.

### **Trasferimento della conversazione**

A seguito di una richiamata volete collegare tra loro i vostri due interlocutori.

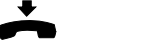

Riagganciate

1) Dipende dal tipo di PBX

### **Conferenza**

Avete eseguito una richiamata e volete ora realizzare una conferenza telefonica insieme con il vostro primo interlocutore originario.

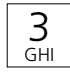

Premere il tasto di selezione 3.

*Nota* Niente paura! Realizzando una conferenza nessuna conversazione può "andare persa"; le chiamate vengono interrotte soltanto con il tasto di fine (END) oppure riagganciando!

### **Avvisare**

Durante una conversazione telefonica può accadere che qualcunaltro voglia parlare con voi. Udite un suono smorzato (suono di avviso) nel microtelefono e sul display appare l'identità del chiamante (ad esempio " $CH \tL$  215").

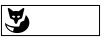

END

Se volete rispondere senza perdere il vostro partner attuale, premete il tasto Fox.

Se non volete rispondere premete il tasto di fine (END).

### **Prenotazione automatica su libero o occupato**

Volete prenotare una chiamata su un utente interno occupato o che non risponde.

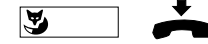

Premete il tasto Fox , posate il microtelefono.

*Nota* Si può effettuare una sola prenotazione per volta.

### **Prenotazione automatica di chiamata**

Un utente ha cercato di raggiungervi. Nel display appare "HESSAGE" e suo numero.

Risposta

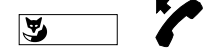

Con l'apparecchio allo stato di riposo premete il tasto Fox e sollevate il ricevitore.

Respingere

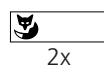

Premere due volte (doppio clic) il tasto Fox.

### **Assenza**

Questo tasto è destinato ad esseguire delle funzioni programmate per la vostra assenza dal posto di lavoro. Inizialmente è programmato con la funzione deviazione di chiamata.

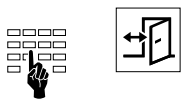

Selezionate il numero del vostro sostituto e premete il tasto Assenza. La deviazione è attivata. Premendo una seconda volta il tasto Assenza, la deviazione sarà disattivata.

*Nota* Sotto questo tasto possono esserci memorizzati anche altre funzioni. Vedere sotto "Programmare il tasto di assente".

### **Come programmare il vostro apparecchio**

#### **Modo programmazione attivo/inattivo**

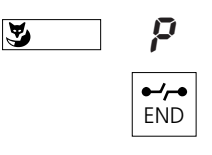

Per arrivare al modo programmazione, premete il tasto Fox finché nel display compare il simbolo "P". Questo modo vi procura l'accesso alle programmazioni riportate qui di seguito. Con il tasto di fine abbandonate il modo programmazione.

### **Memorizzazione di numeri nell'agenda privata**

Nell'agenda privata del vostro apparecchio potete memorizzare fino a 10 numeri.

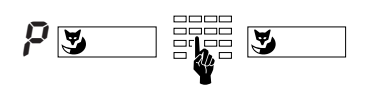

Nel modo programmazione premere il tasto Fox, immettere il numero desiderato della scheda (0...9) e in seguito il numero, premere il tasto Fox.

*Nota* Il modo più semplice per memorizzare un numero nell'agenda è descritto a pagina 2.

### **Memorizzare numeri sotto al tasto liberamente programmabile**

Sotto al tasto liberamente programmabile è possibile memorizzare numeri oppure programmare diverse funzioni successive che vi permettono di avviare una procedura completa (ad esempio azionare l'apertura di una porta) con un'unica pressione del tasto.

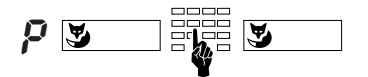

Nel modo programmazione selezionare la memoria del tasto liberamente programmabile (premere una volta: memoria 1, doppio clic: memoria 2), immettere la sequenza di caratteri, premere il tasto Fox.

# **Come programmare il vostro apparecchio**

### **Programmare il tasto Assenza**

Sotto il tasto Assenza potete memorizzare delle funzioni composte da codici di funzioni e linguaggio macro. Memoria 1 attiva la funzione ed il symbolo  $\frac{1}{\sqrt{1}}$  e memoria 2 disattiva entrambi.

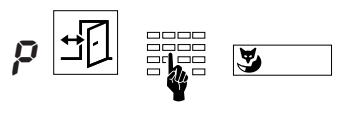

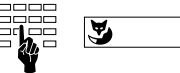

Nel modo di programmazione premere il tasto Assenza (una volta: memoria 1, doppio clic: memoria 2). Selezionare il codice (00…15) e confermare premendo il tasto Fox. (Il codice della memoria 1 corrisponde sempre con quello della memoria 2). Nel display appare la programmazione attuale che, volendo, potete anche ampliare. Confermare ancora premendo il tasto Fox.

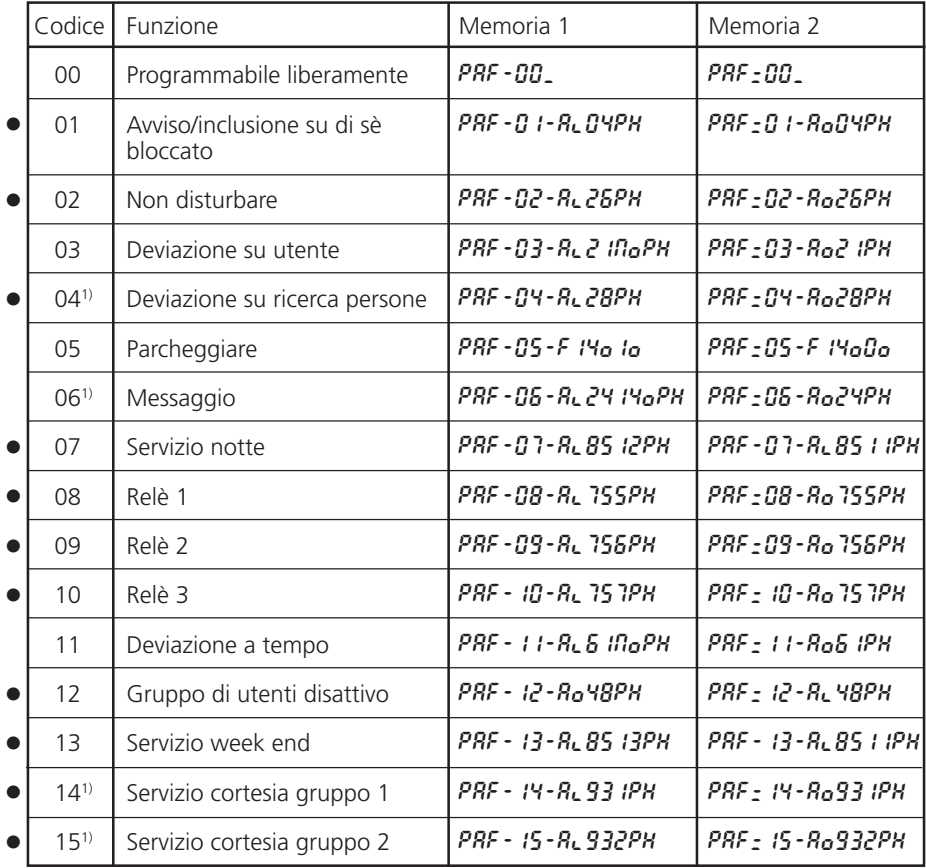

**Nota** Per attivare le funzioni segnate con • occorre l'autorizzazione corrispondente.

1) Dipende dal tipo di PBX

# **Come programmare il vostro apparecchio**

### **Linguaggio macro**

*Nota* Nel modo programmazione durante la programmazione, diversi tasti assumono un significato diverso:

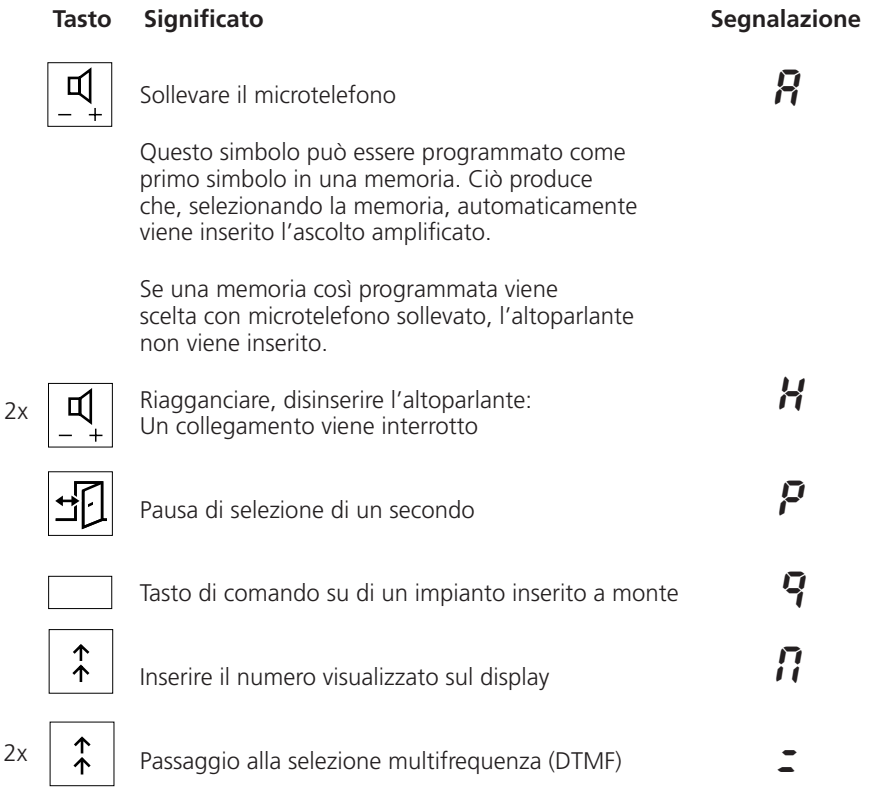

Esempio:

Sollevare il microtelefono  $(R)$ , deviare le chiamate ( $c \cdot \overline{c} \cdot \overline{c}$ o) sul numero che è visualizzato sul display ( $\eta$ ), pausa ( $P$ ) di un secondo e riagganciare il microtelefono  $(H)$ . Al21NoPH

# **Come programmare il vostro apparecchio**

### **Blocco e sblocco del vostro apparecchio**

Il vostro apparecchio vi offre la possibilità di proteggere dall'accesso esterno i vostri dati privati ed evita quindi che persone estranee telefonino con il vostro apparecchio durante la vostra assenza. Lo stesso procedimento vale sia per il bloccaggio sia per lo sbloccaggio dell'apparecchio.

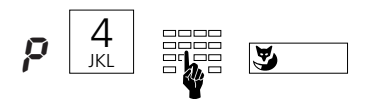

Nel modo programmazione immettere il numero 4 e la vostra parola chiave da 2 a 10 caratteri (inizialmente"0000"), premere il tasto Fox.

### **Modifica del codice segreto**

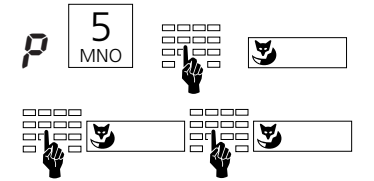

Nel modo programmazione immettere il numero 5, poi il vecchio codice segreto, premere il tasto Fox. Immettere il nuovo codice segreto da 2 a 10 caratteri e premere ancora il tasto Fox. Ripetere il nuovo codice segreto e confermare con il tasto Fox.

# **Programmazione delle regolazioni di base**

### **Regolazione volume suoneria**

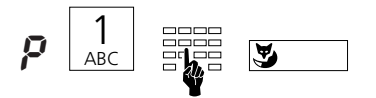

Nel modo programmazione premere il numero 1 e un altro numero tra 1 (debole) e 4 (forte), premere il tasto Fox. Il segnale di suoneria risuona dopo la regolazione per breve tempo.

### **Regolazione ritmo suoneria**

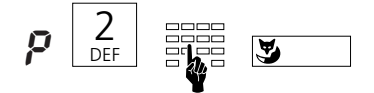

Nel modo programmazione premere il numero 2 e un altro numero tra 1 (lento) e 4 (veloce), premere il tasto Fox. Il segnale di suoneria risuona dopo la regolazione per breve tempo.

### **Regolazione melodia suoneria**

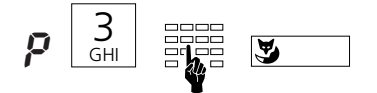

Nel modo programmazione immettere il numero 2 e un altro numero tra 1 e 4, premere il tasto Fox. La melodia della suoneria risuona dopo la regolazione per breve tempo.

# **Installazione**

### **Contenuto dell'imballo**

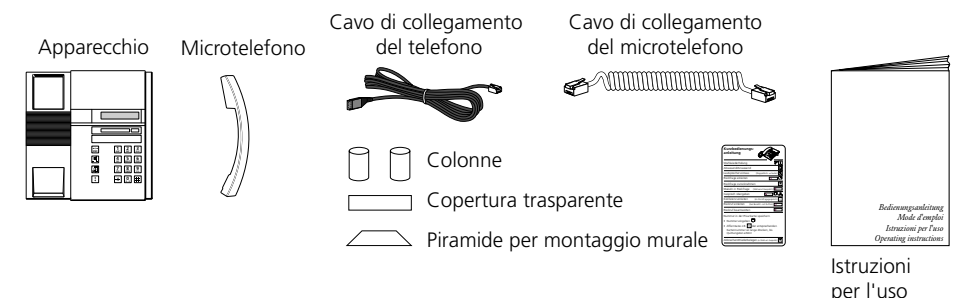

### **Collegamento di microtelefono e apparecchio**

Dopo aver estratto l'apparecchio dalla confezione, collegate dapprima il microtelefono inserendo l'estremità più lunga del cavo di collegamento a spirale nella presa piccola sul lato inferiore dell'apparecchio. Tirando leggermente, controllate se il connettore è inserito correttamente. Infilate l'altra estremità del cavo nel microtelefono.

A questo punto collegate l'apparecchio, inserendo il connettore del cavo di collegamento del telefono nel connettore più grande sul fondo dell'apparecchio. Tirando leggermente, controllate che il connettore sia inserito correttamente. Fate passare il cavo attraverso l'apposito sistema di scarico della trazione. Collegate l'altra estremità del cavo a una presa telefonica. Infilate sull fondo dell'apparecchio le due colonnine in correspondenza della estremità superiore.

**Applicare le scritte di identificazione per il tasto liberamente programmabile**

Sulla targhetta di identificazione del tasto liberamente programmabile, che potete prelevare dal lato posteriore della busta di queste istruzioni d'uso, annotate i nomi corrispondenti ai due numeri memorizzati. Successivamente applicate la copertura trasparente.

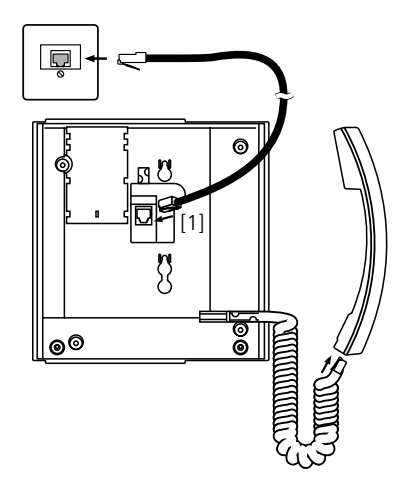

# **Avvisi di sicurezza**

Leggete attentamente le istruzioni per l'uso e custoditele.

In caso di domande, rivolgetevi ad un esperto; fate eseguire i lavori di manutenzione da un esperto; non aprite in nessun caso da soli il vostro apparecchio.

Non toccate i contatti delle spine con oggetti appuntiti e metallici.

Posizionate il vostro apparecchio su di una base non scivolosa.

Evitate che il vostro apparecchio sia esposto direttamente ai raggi solari o ad altre sorgenti di calore.

Non installate né utilizzate il vostro apparecchio in ambienti con pericolo di esplosione. Proteggete il vostro apparecchio dall'umidità, dalla polvere intensa, da liquidi e vapori corrosivi.

Non esponete il vostro apparecchio a campi elettromagnetici (motori elettrici, elettrodomestici). La qualità vocale potrebbe diminuire risultarne compromessa. Evitate di posizionarlo nelle immediate vicinanze di apparecchi radio, TV e video.

Collegate i cavi di collegamento del vostro apparecchio soltanto alle apposite prese. Non scambiate in nessun caso le spine del cavo di collegamento.

Non usare il cavo di collegamento per tirare o sollevare l'apparecchio.

Evita che l'apparecchio venga bagnato da acqua o da qualsiasi altro liquido.

Pulite il vostro apparecchio con un panno morbido, leggermente umido o antistatico. Per la pulizia non usate detergenti né sostanze chimiche. Usate il vostro apparecchio solo nel campo di temperatura da +5 °C a +35 °C.

# **Malfunzionamenti**

### **Il vostro interlocutore non vi sente oppure voi non sentite lui**

Assicuratevi che il cavo di collegamento del microtelefono sia inserito correttamente nel microtelefono e nella base dell'apparecchio.

#### **Microtelefono sollevato, nessun segnale di linea, nessuna indicazione sul display**

Assicuratevi che il cavo di collegamento telefonico sia inserito in modo corretto sia all'apparecchio e che alla presa telefonica.

#### **Display acceso, nessun collegamento**

Il vostro apparecchio è collegato in modo giusto; esso è forse bloccato (vedere "Blocco e sblocco del vostro apparecchio").

#### **Il tasti programmabili non possone essere programmati**

È possibile che la programmazione sia bloccata. Sbloccate il vostro apparecchio (vedere "Blocco e sblocco del vostro apparecchio").

### **Sblocco dell'apparecchio: avete dimenticato il codice segreto**

Pregate l'operatore di ripristinare il codice segreto iniziale (0000).

### **La visualizzazione degli addebiti non funziona**

L'impulso degli addebiti non è presente; informatevi presso la centralinista o un tecnico.

### **Segnalazione sul display: "** Error**"**

A questa presa, d'origine cera un apparecchio più grande; Per cambiare l'apparecchio, tenete premuto due volte il tasto Fox durante 2 secondi. Cambiando l'apparecchio è possibile che i dati dell'agenda privata vadano persi. Se non volete cambiare l'apparecchio, malgrado l'insegna "Error" le funzioni die base vi saranno garantite.

### **Segnalazione sul display : "**––––––––**"**

Il sistema non accetta l'apparecchio. Informatevi presso il vostro tecnico.

# Testi standard per messaggi/informazioni |

### Testi standard<sup>1)</sup>

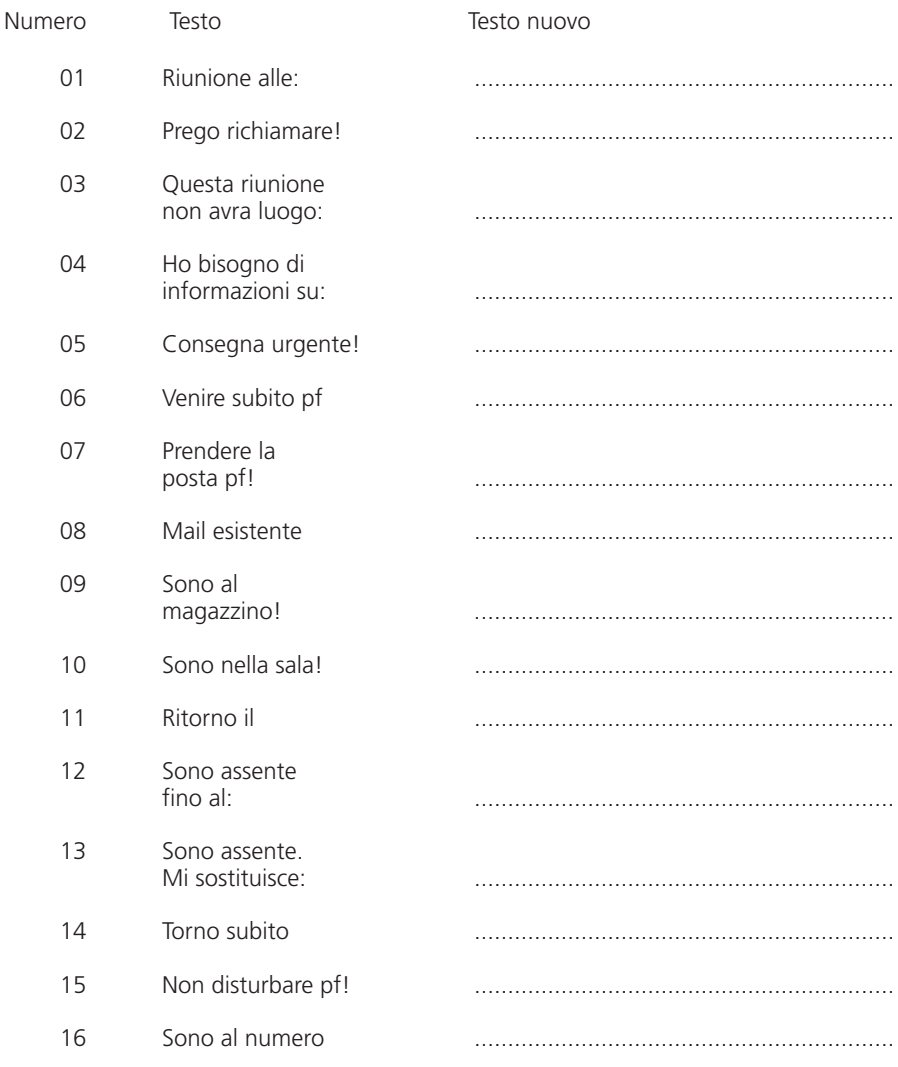

<sup>1)</sup> Dipende dal tipo di PBX

### **Le cifre che bisogna comporre?**

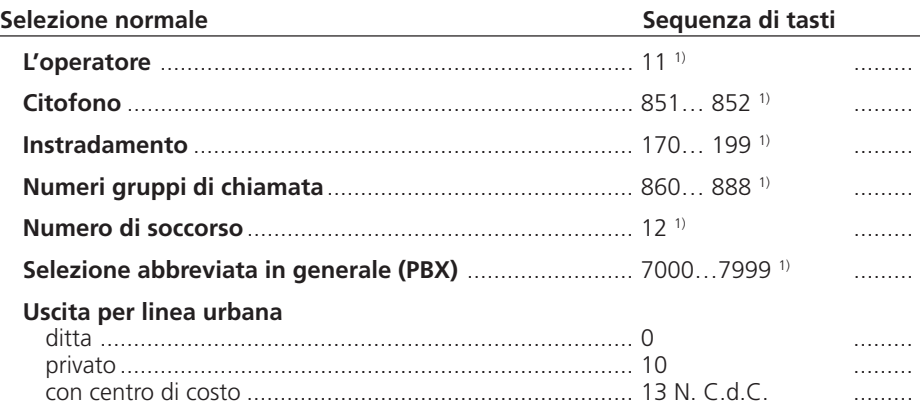

### **Postselezione**

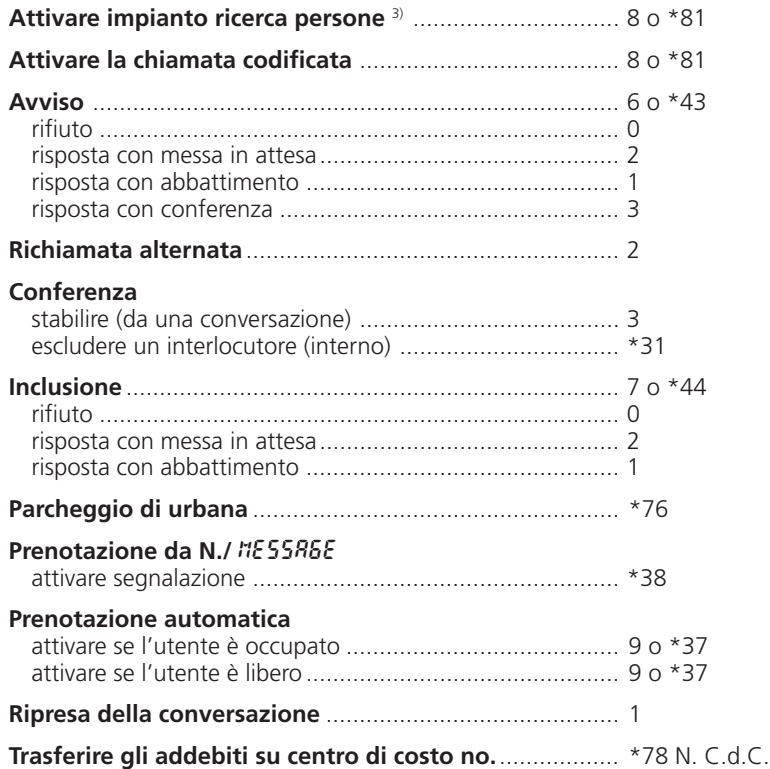

1) La definizione e il campo di numerazione dipendono dal centralino e dalla versione del Software

<sup>3)</sup> La funzione dipende dal centralino e dalla versione del Software

### **Preselezione**

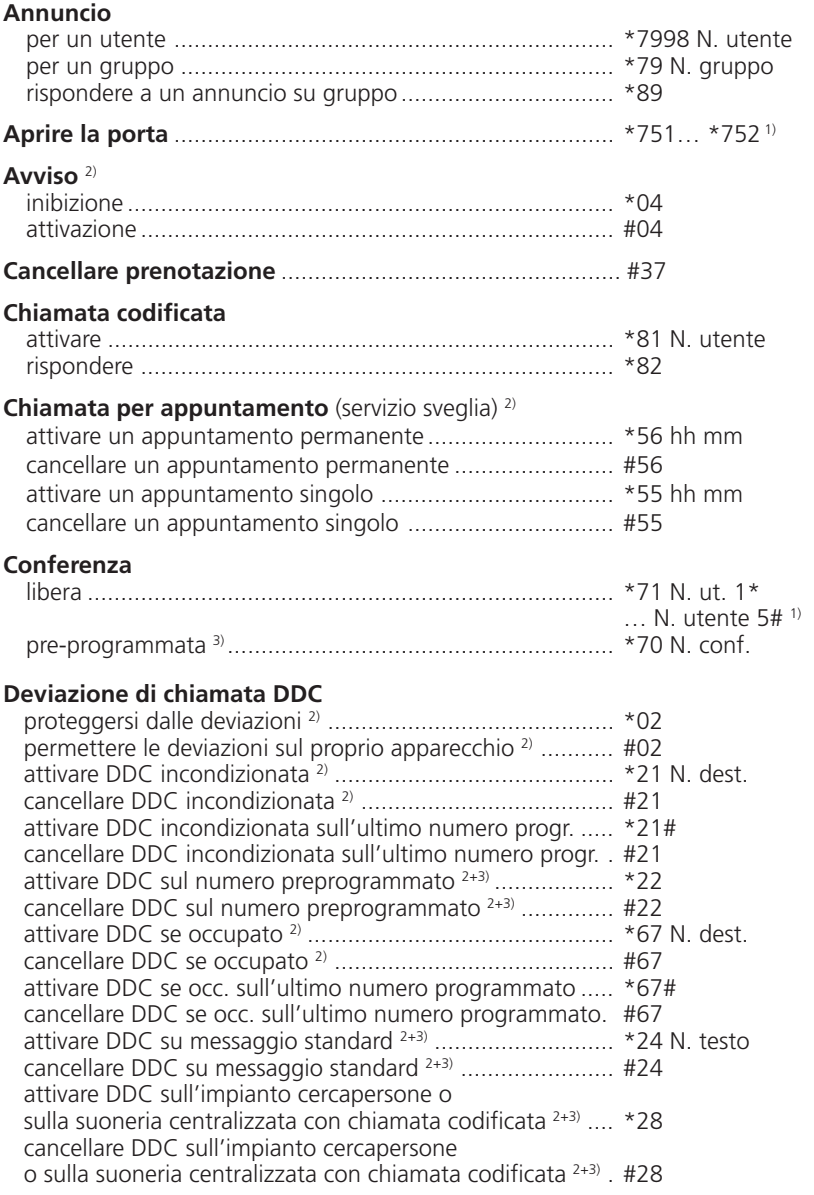

1) La definizione e il campo di numerazione dipendono dal centralino e dalla versione del Software

2) Telecomando possibile

3) La funzione dipende dal centralino e dalla versione del Software

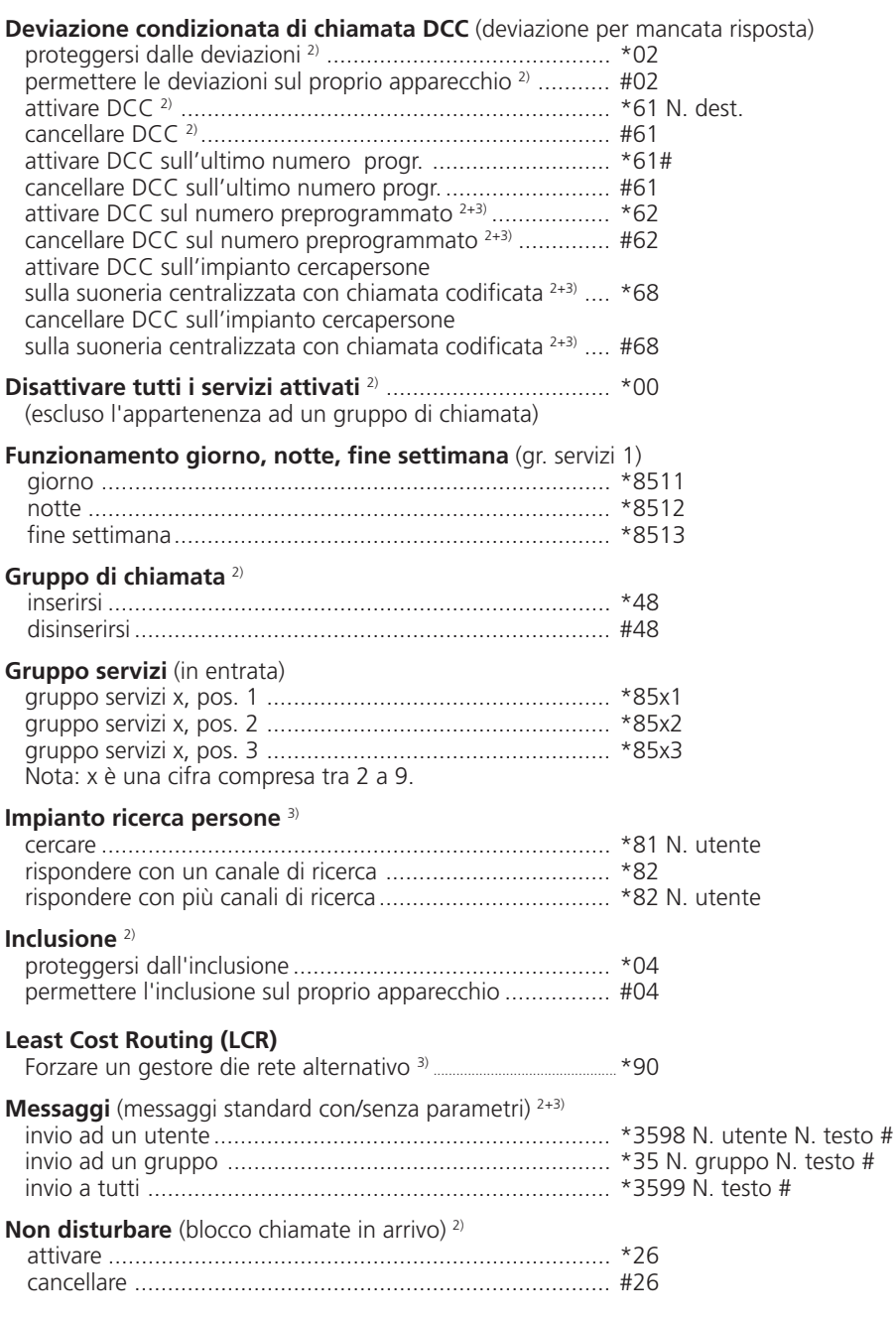

2) Telecomando possibile

3) La funzione dipende dal centralino e dalla versione del Software

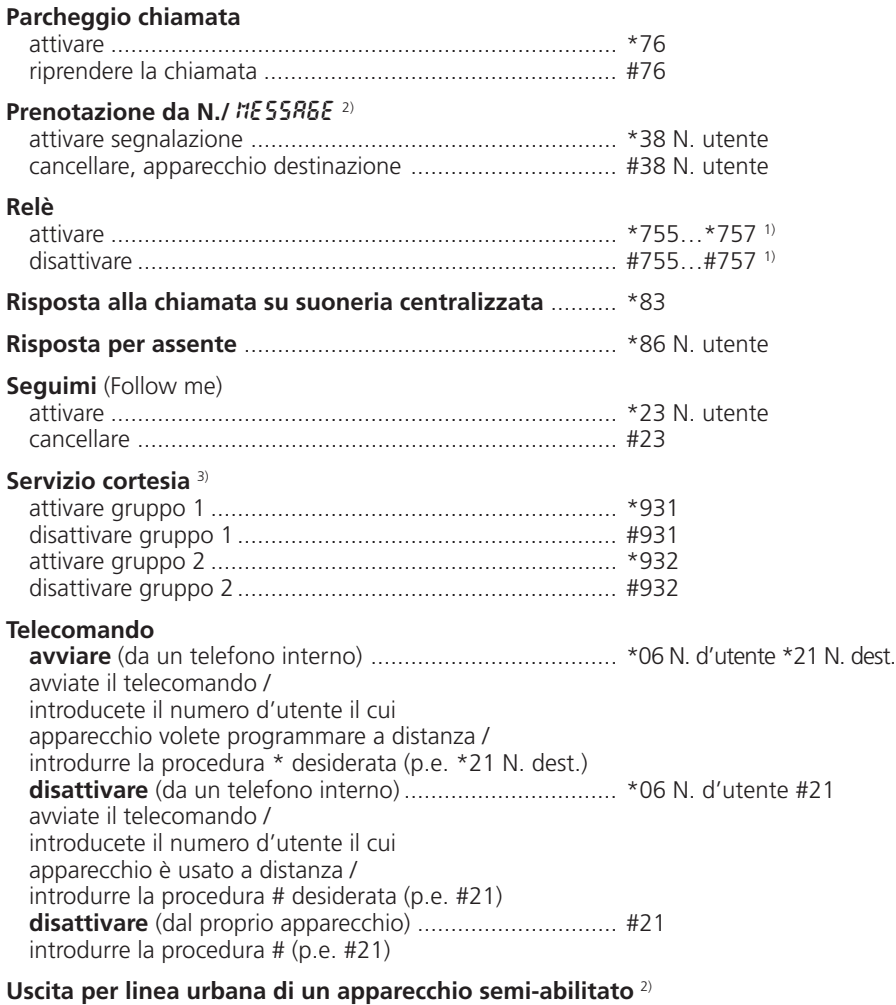

attivare con richiamo per addebiti .................................... \*32 N. utente

1) La definizione e il campo di numerazione dipendono dal centralino e dalla versione del Software

2) Telecomando possibile

3) La funzione dipende dal centralino e dalla versione del Software

# **Indice analitico**

### **A**

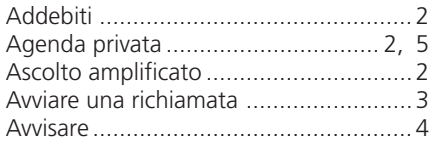

### **B**

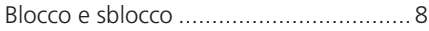

### **C**

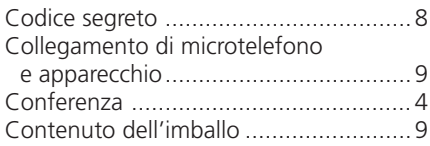

### **L**

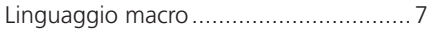

### **M**

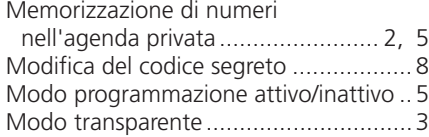

### **P**

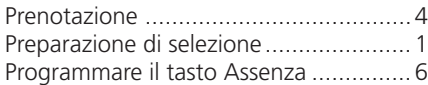

### **R**

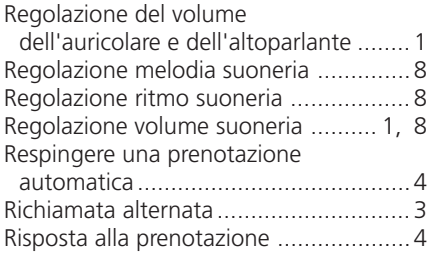

### **S**

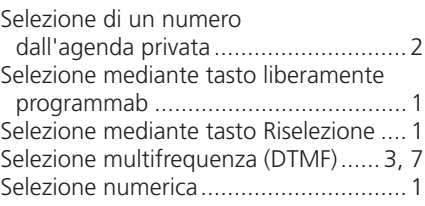

### **T**

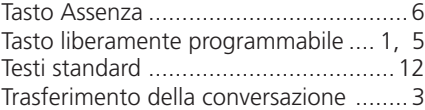

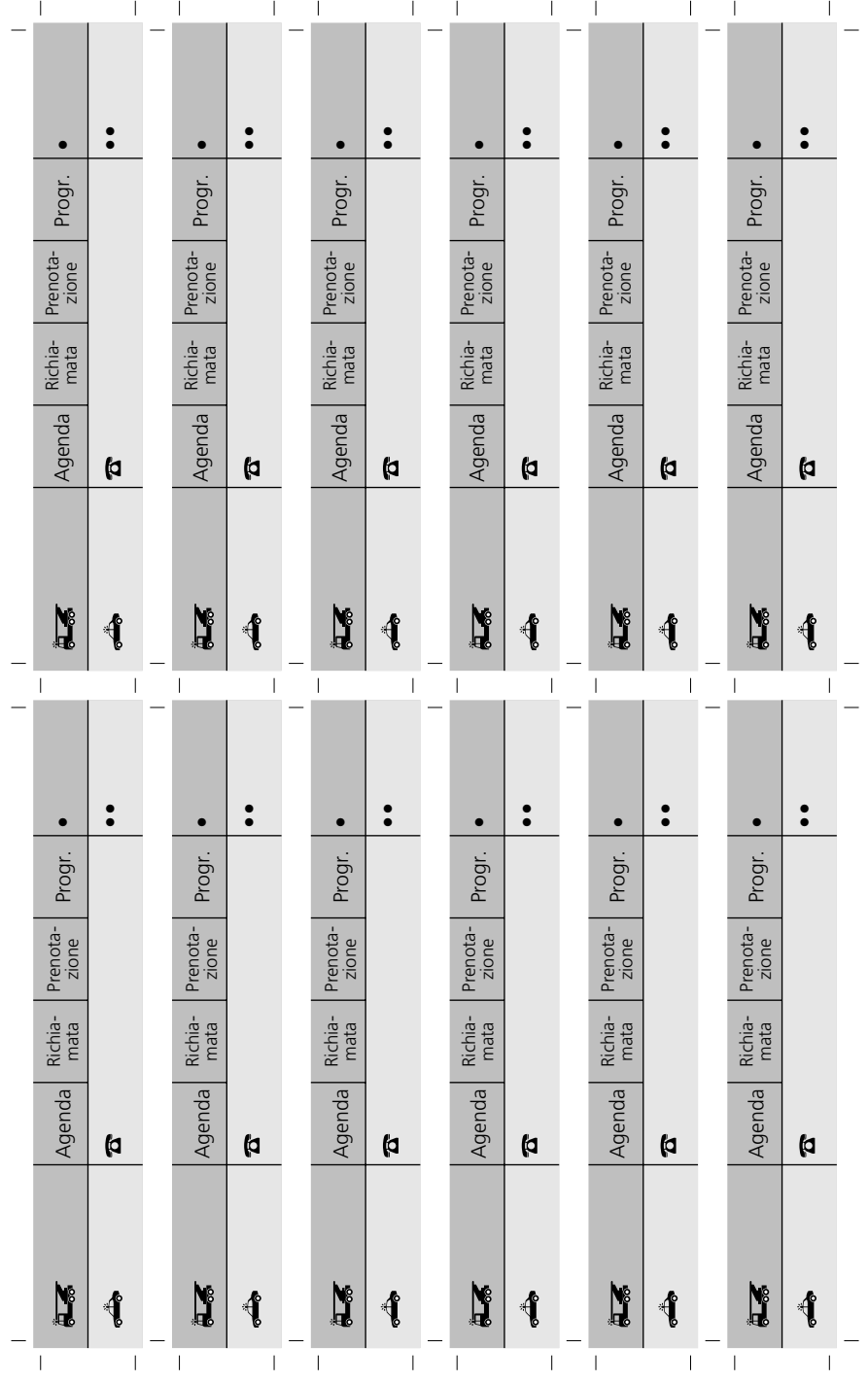

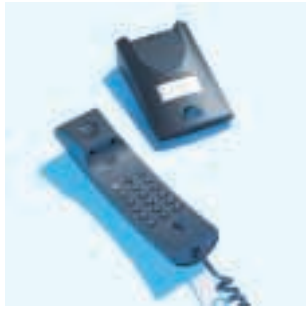

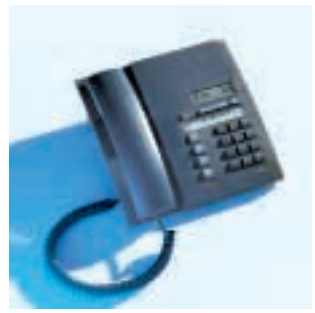

*Office 10 Office 20*

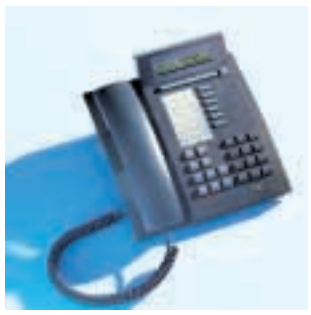

*Office 30 Office 40* 

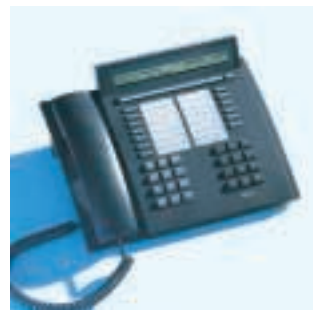

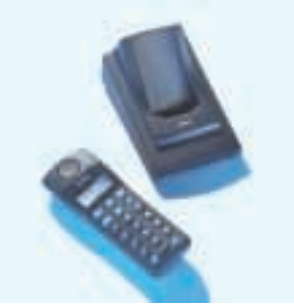

*Office 130 Office 150* 

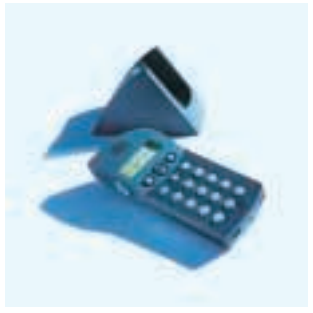

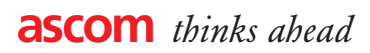